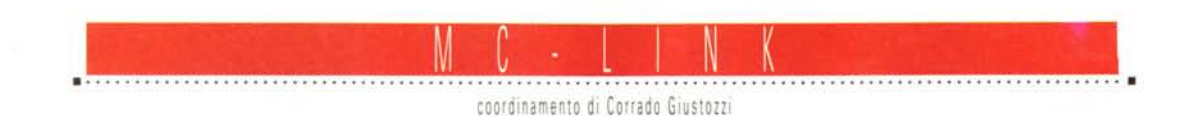

# **Arrivano** i barbari...

*A spasso per Internet con MC-link*

*Questo mese: la classifica telematica dei racconti presenti su MC-Iink (come votare, come sono state realizzate le relative pagine HTML, a cosa serve, ecc.), qualche considerazione sull'uso «spregiudicato» della posta elettronica e... molto altro*

### *a cura di Marco Calvo*

Chi da dieci anni e oltre si occupa di telematica, come chi ha frequentato MC-link sin dagli inizi, vive - ritengo con estrema soddisfazione la crescita esponenziale degli utenti della Rete delle Reti. Un hobby, o una professione, per pochi addetti si è trasformato in un mezzo di comunicazione come gli altri, di pari dignità.

Per contro non si può negare che questa enorme crescita è accompagnata da qualche aspetto negativo. Uno è sicuramente l'ingolfamento delle linee di trasmissione dati. Un problema che è stato subito trattato sia dalla stampa tradizionale sia da quella specialistica (e a tale proposito, vale la pena ricordare le catastrofiche previsioni di «collasso» che venivano fatte, e che vengono tuttora fatte, specie dalla stampa tradizionale. Previsioni destituite di qualsiasi fondamento, ovviamente, ma necessarie a giustificare «l'articolo»).

Un altro lato negativo della crescita della telematica non riguarda l'aspetto tecnico della comunicazione, ma quello sociale e di costume. Questo articolo si chiama «Arrivano i barbari» non per snobistico disprezzo nei confronti dei molti che ora si affacciano in Internet, ma per quei pochi che, nel farlo, dimenticano le regole elementari del vivere civile, e riproducono nel «mondo virtuale» il malcostume di quello «reale». Con l'aggravante che Internet è uno strumento più potente di altri, e anche le nefandezze hanno eco e conseguenze maggiori.

#### *I cialtroni* **e** *il mailing selvaggio*

Grazie a Internet i costi delle comunicazioni sono crollati, è possibile spedire decine e decine di lettere elettroniche spendendo meno di duecento lire. I vantaggi di ciò, sia per chi lavora, sia per chi fa cultura, sono palesi. Il fatto però che spedire decine o centinaia o addirittura migliaia di lettere abbia un costo prossimo allo zero, e che anche

tecnicamente l'operazione sia piuttosto semplice, fa sì che il numero di indesiderabili messaggi pubblicitari inviati nelle mailbox private cresca. Ma soprattutto fa sì che, potenzialmente, possa crescere a ritmo incontrollabile. È un qualcosa di simile al volantinaggio che infesta le nostre cassette postali tradizionali, ma molto più dannoso e pericoloso perché chi lo pratica non si deve fare carico nemmeno delle spese tipografiche e di distribuzione, e quindi non è in qualche modo frenato dallo sforzo economico necessario per queste cose.

Non molte settimane fa, giusto per dare un esempio di quanto velocemen-

#### MAILBOX Msg# 809812, 28/02/96 13:27 [1251) Da: [chiechio@mbox.vol.it](mailto:chiechio@mbox.vol.it) A : MC3363 Marco Calvo Oggetto: Informazioni su "Lynx" Caro Marco Calvo, complimenti per la tua rubrica. Ti scrivo perche' possedendo, oltre al computer con cui ti mando questa e-mail, un vecchio PC con solo un mega di ram, desidererei collegarmi (sono abbonato di video On Line) anche con questo "RELITTO". A tal fine sono rimasto affascinato dal tuo articolo comparso sul numero di aprile 95 di MCmicrocomputer, nel quale parlavi di un browser capace di girare su un vecchio PC anche con un semplice programma di comunicazione in emulazione terminale. Vorrei sapere dove reperire questo "Lynx" ed il programma di comunicazione necessario o programmi analoghi e come configurare il tutto. Ringraziandoti per quanto potrai fare porgo cari saluti. Firmato Sandro Chiechio (chiechio®mbox.vol.it) Lynx, anche a distanza di tempo, sembra essere l'argomento che suscita il maggior numero di domande. Ebbene, caro Sandro, il Lynx cui mi riferivo in quell'articolo di MCmicrocomputer era un Lynx "speciale", inserito tra i comandi che MC-link mette a disposizione dei suoi abbonati, e per il quale, perciò, non è necessario disporre di altro software specifico. Per poterne disporre è sufficiente un qualsiasi programma "a caratteri" come ZTerm per Macintosh, Telix per OOS, HyperTerminal per windows 95, ecc. Una volta collegati a MC-link in modalità a caratteri (oppure in modalità PPP ma poi entrando via telnet in MC-link all'indirizzo telnet://mclink.mclink.it) per attivarlo è sufficiente schiacciare i tasti 'l'e poi 'L' (rispettivamente I)nternet e L)ynx). Rileggi per maggiori dettagli l'articolo di MCmicrocomputer. Anche chi non è abbonato a MC-link può utilizzare Lynx, in tal caso però dovrà installare il client Lynx sul proprio computer e configurarlo opportunamente con dei dati che, tuttavia, può fornirgli solo il suo Internet provider (per la cronaca: sono gli stessi dati che si usano per configurare la connessione a Internet più "normale"). Un client Lynx per OOS, se non ricordo male, si chiama OOS-Lynx, e dovrebbe essere reperibile tra il software di pubblico dominio.

**Domande su MC-link**

## **Le conferenze di MC-link**

## **FS-RACCONTI**

*La conferenza-archivio FS-RACCONTI* è *nata quasi sei anni fa per ospitare* i *racconti di fantascienza scritti dagli utenti di MC-link: col passare del tempo* si è *notevolmente arricchita, soprattutto grazie ai fortunati Galaxian Prix che, attraverso la promozione su MCmicrocomputer, hanno permesso a chiunque di «pubblicare» le proprie opere su questa sorta di enorme «libro» virtuale, che contiene delle vere e proprie perle di autori anche sconosciuti.*

*Successivamente* si è *cominciata a sentire l'esigenza di potere discriminare le opere di un certo valore dalle altre: questo sia per rendere un giusto tributo agli autori più vali-* *di, sia per indirizzare le scelte di lettura di chi* si *affaccia per la prima volta su questo oceano di parole, in cui, data la vastità,* <sup>è</sup> *facile perdersi. <sup>È</sup> bene infatti ricordare che* i*racconti vengono inseriti in area senza alcuna selezione preventiva, e questa* è *senz'altro una grande conquista della democrazia telematica: tutti possono rendere disponibili le proprie opere ad un pubblico potenzialmente molto vasto. Ma questa stessa democrazia, alla lunga, rischia di degenerare in anarchia: un indistinto «rumore» di fondo in cui diventa molto difficile cogliere proprio ciò che* è *più importante cogliere.*

### **Una classifica «telematica» di racconti**

Queste sono le motivazioni per le quali si è deciso di creare una classifica delle opere on-line: non un semplice gioco ad uso e consumo del narcisismo degli autori, non una graduatoria insindacabile discesa dall'alto degli scranni dei «critici», ma, democraticamente, il giudizio sovrano del lettore che sancisce cosa realmente gradisce di più. Niente a che vedere quindi con le classifiche di vendita dei libri, sicuramente influenzate dalla pubblicità e spesso pilotate per questioni di marketing: sulla nostra piccola isola felice virtuale tutto ciò non può accadere, perché le opere sono disponibili gratuitamente a chi voglia leggerle. Insomma, forse tutti assieme stiamo costruendo in questo angolino del cyberspace qualcosa del cui significato e della cui portata ancora non ci rendiamo ben conto.

Per esprimere i propri giudizi sui racconti è stato scelto il classico voto numerico, l'unico metodo che si presta ad

### a *cura di Antonello Dessi*

una facile elaborazione e che garantisce una certa oggettività di giudizio tramite una media aritmetica. È chiaro che più sono i votanti, più la media risulta essere attendibile: ovviamente un unico 8 può essere meno significativo di un 7 espresso da 10 persone, e per questo motivo per ogni opera nella classifica viene riportato anche il numero di voti ricevuti. Per votare le opere lette in area FS-RACCONTI basta inviare un messaggio con oggetto «VOTO» nella mailbox di Antonello Dessì [\(mc2657@mclink.it\):](mailto:mc2657@mclink.it:) è quindi sufficiente scrivere su una singola riga il numero di messaggio del racconto e poi il voto in cifre. Ad esempio:

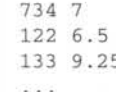

Dopo un iniziale periodo di rodaggio,

la classifica è stata trasportata sul Web di MC-link, ed è accessibile alla URL: «http://www.mclink.it/mclink/fantascienza/fs-racc/». Il lavoro maggiore per realizzare FS-RACCONTI sul Web, è stato quello preliminare del creare i database dei racconti e dei voti, utilizzando Excel: infatti mi sono reso subito conto che scrivere le pagine in HTML non è complicato se in prima approssimazione ci si accontenta di una impaginazione un po' scarna, magari poco appariscente ma semplice e veloce; poi col tempo si può sempre abbellire il tutto personalizzandolo con l'utilizzo di comandi più complessi. Una cosa che mi è sembrata importante è stata l'attenzione per chi si collega a Internet usando il Lynx (dotato solo di interfaccia a carattere): certi strumenti, come ad esempio le imagemap, non sono utilizzabili con questo software, per cui ho preferito aggiungere a fine pagina un menu che riassuma tutte le possibili

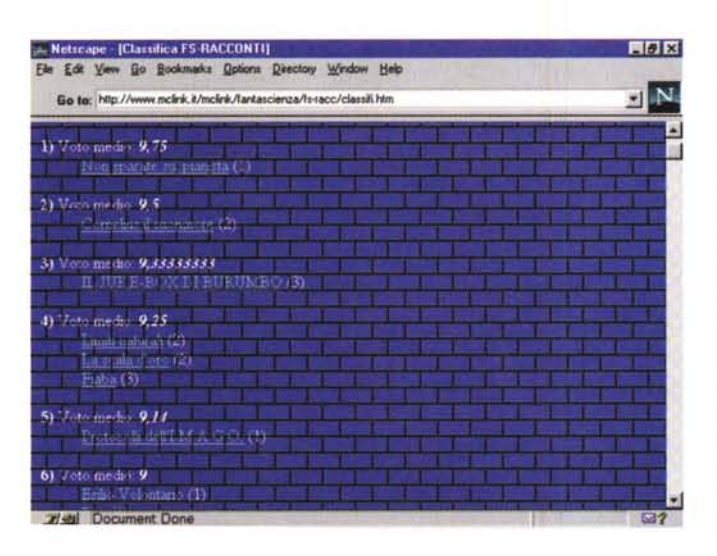

Uno stralcio della classifica delle opere presenti in FS-RACCONTI. Nell'archivio di racconti di fantascienza di MC-link è possibile fare delle ricer*che per autore.*

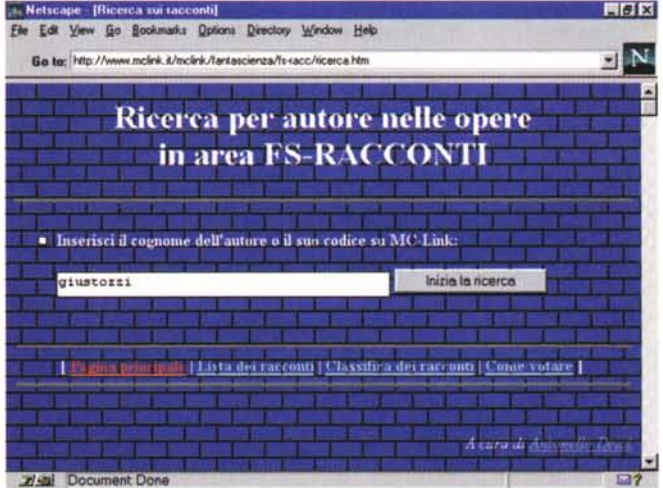

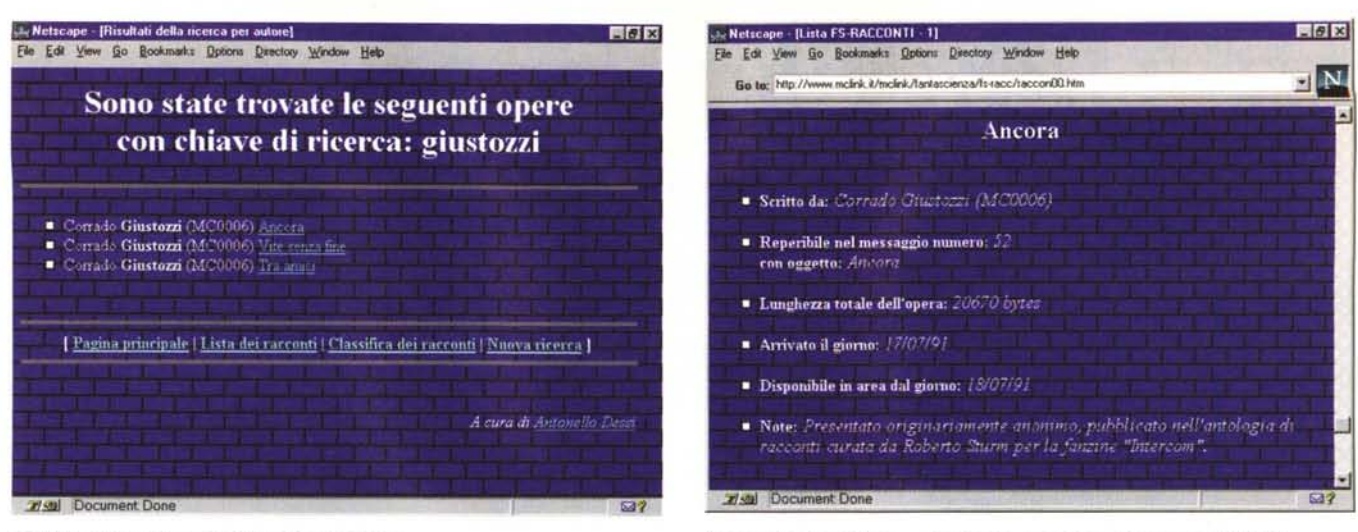

Il risultato di una ricerca nell'archivio di racconti. che continenti di una scheda informativa su un racconto presente nell'archivio di MC-link.

opzioni disponibili, cosa che purtroppo non sempre viene fatta da tutti.

Dopo aver smanettato un po' coi database, ho registrato i file che mi servivano in formato ASCII: a questo punto è bastato aggiungere i comandi di formattazione del testo per migliorare l'estetica della pagina. Naturalmente, dovendo aggiornare la classifica periodicamente, ho automatizzato questa fase con un programmino scritto in C, ma che, vista la sua semplicità, avrebbe potuto essere scritto direttamente con una macro di Excel.

Le principali pagine disponibili sono: quella della lista dei racconti, suddivisa in sottopagine perché il suo caricamento completo è troppo oneroso, e quella della classifica, che per ogni opera contiene un riferimento ad una scheda informativa nella suddetta lista, in modo da non replicare inutilmente i dati. Questo tipo di riferimenti (Iink) utilizzano una sorta di segnalibro all'interno di una pagina, in modo che, attivandoli, ci si ritrovi nella posizione predefinita all'interno del documento: è uno strumento molto comodo che permette di raccogliere in un unico file una lista di elementi che possono essere richiamati separatamente. Per fare un esempio, si può dare un nome ad un testo scrivendo:

#### <A NAME="Qui"></A>testo

Quindi si può specificare il riferimento al testo voluto nel modo seguente:

```
<A HREF= "nome_della-pagina#Qui" >v
ai lì</A>
```
Una pagina che può essere interessante spiegare più dettagliatamente è quella della ricerca delle opere per autore, dove è stato utilizzato lo script grep di MC-Web: il tutto consiste semplicemente nel creare una form, cioè un modulo con alcuni campi che devono essere riempiti dall'utente on-line e altri che rimangono invisibili, e che servono in sostanza per definire come deve essere visualizzato il risultato della ricerca. È simile ad una chiamata di procedura in un linguaggio di programmazione: un campo prende l'input dell'utente e gli altri sono usati per il passaggio dei parametri. Riporto il codice HTML usato nella form:

```
<FORM METHOD="POST" ACTION="/cgi-
bin/grep.pl">
<INPUT TYPE="hidden" NAME="data-
file" VALUE="autore.db">
<INPUT TYPE="hidden" NAME="title"
VALUE="Risultati della ricerca
per autore">
<INPUT TYPE="hidden" NAME="hea-
der" VALUE="autorehd.htm">
<INPUT TYPE= "hidden" NAME=" foo-
ter" VALUE="autoreft.htm">
<INPUT TYPE="hidden" NAME="bold"
VALUE="on">
<INPUT TYPE="hidden" NAME="failu-
re_url" VALUE="autorefl.htm">
<INPUT SIZE=40 NAME="keyword">
<INPUT TYPE="submit" VALUE="Ini-
zia la ricerca">
</FORM>
```
Nella prima riga è indicato lo script che deve essere usato, e di seguito sono definiti i campi: il tipo «hidden» dichiara che sono invisibili per l'utente, il tag NAME ne indica il nome, e VALUE ne specifica il valore.

Anzitutto bisogna aver creato il file del database dei dati su cui deve avvenire la ricerca, quindi è necessario salvario in formato testo: un record per riga, campi dati distinti da un carattere separatore, la prima riga che contiene i nomi dei campi usati. Queste conversioni sono comunque disponibili in tutti i software di gestione dei database. Il campo della form «datafile» permette quindi di indicare il nome del file del database, nel nostro caso «autore.db», che deve essere presente nella stessa directory della form. I dati presenti nel

file possono avere anche tag di formattazione del testo, in modo da personalizzare l'output.

La pagina risultante dalla ricerca viene creata on-line ed è possibile definirne dettagliatamente l'aspetto: si può anzitutto specificare il titolo che comparirà nella finestra usando il campo «title», poi è possibile indicare nel campo «header» una pagina di intestazione, che usualmente contiene le impostazioni iniziali, come la definizione dello sfondo, dei colori, l'eventuale testo introduttivo e alcuni comandi di formattazione per le liste (ad esempio: <UL TYPE=SQUARE> che genera un quadratino per ogni elemento della lista). Quindi il campo «footer» richiama una pagina che verrà utilizzata per la parte finale del documento, che tipicamente può contenere i link ad altre pagine, la firma, e la chiusura di alcuni tag di formattazione (ad esempio: </UL>). Inoltre c'è la possibilità di evidenziare in neretto il testo trovato utilizzando il campo «bold». Se la ricerca fallisce allora verrà visualizzato il documento specificato nel campo «failure\_url». Gli ultimi due campi sono quelli attivati dall'utente: il campo «keyword», che permette di inserire la chiave di ricerca, e il pulsante con cui viene attivata la stessa.

Chi fosse interessato all'uso di questi strumenti di ricerca, può consultare l'ottima guida on-line sulle funzioni avanzate di MC-Web.

Naturalmente, poiché il mondo di Internet è in continua evoluzione, le pagine attualmente attive rappresentano solo l'inizio: presto sarà possibile votare i racconti direttamente on-line, fare ricerche più complesse, ottenere maggiori informazioni sugli autori, e chissà che altro...

*Antonello Dessi è raggiungibile su MC-link alla caseI/a MC2657 e tramite Internet all'indirizzo [mc2657@mclink.it.](mailto:mc2657@mclink.it.) La sua home page è [http.//www.mclink.it/personal/MC2657/](http://http.//www.mclink.it/personal/MC2657/)*

### **Per ulteriori informazioni su MC·link..•**

Per informazioni su MC-link, contattare la segreteria via e-mail al seguente indirizzo: [mc0001@mclink.it](mailto:mc0001@mclink.it) o per via telefonica allo 06/41.89.24.34, oppure via fax allo 06/45.15.592. L'abbonamento a MClink costa 216.000 lire annue (I.V.A. non detraibile compresa), più 15.000 lire una tantum (sempre I.V.A. compresa) per l'attivazione.

La URL di MC-link è http://www. mclink.it/.

te si passi dalla teoria alla pratica, l'esponente di un partito politico ha ritenuto opportuno inondare le caselle postali elettroniche di molte migliaia di utenti Internet italiani.

Se si lascia spazio a queste forme di maleducazione e inciviltà, e non si prendono provvedimenti, un utile strumento di comunicazione rischia di soffocare sul nascere. Dispiace notare, inoltre, che nella pratica ci si mettono non solo rivenditori da quattro soldi o politicanti, ma anche associazioni di volontariato. Non deve sembrare eccessiva la mia critica, ma se pensiamo a quante migliaia di lodevoli iniziative ci sono (per fortuna!) al mondo, pensiamo anche a cosa succederebbe se tutte queste cominciassero a inondare di appelli le mailbox. Di fatto: la posta elettronica cesserebbe di avere una sua utilità, e gli appelli rimarrebbero comunque inascoltati. Insomma: non sarebbe la giusta strada.

### *Netiquette*

Internet, in quanto «società virtuale», ha sviluppato un suo galateo, un insieme di regole specifiche per la rete che vanno ad affiancare quelle del normale vivere in comune e che ha preso il nome di «netiquette». Una di queste regole, forse la prima, richiede espressamente che la mailbox venga lasciata ai messaggi personali, e che l'inserimento in mail-list venga fatto solo dietro esplicita richiesta da parte dell'utente.

Non sempre il mailing è generato da malizia, può anche essere dovuto a leggerezza o a ignoranza propria dei neofiti. In tali casi (recuperabili) allora sia ben chiaro: l'uso a fini commerciali, o comunque promozionali, della posta elettronica non è accettabile, e anzi deve essere compito preciso dell'utente scoraggiare chiunque da questa pratica. Un sistema suggerito spesso per raggiungere lo scopo consiste nel rispedire al mittente, con il comando «reply» del proprio gestore di posta elettronica, il

# I messaggi del mese

Non tutti i mesi, purtroppo, ho modo di selezionare il «messaggio del mese», altre volte manca lo spazio. Su questo numero di MCmicrocomputer ho cercato di rimediare con un paio di messaggi spiritosi. Il primo messaggio è prelevato dalla conferenza sulle automobili, il secondo contiene degli estratti da un manuale tradotto in italiano da chissà chi. A parte «disco duro», «repertorio principale», «morsetto», ecc. c'è (più volte) un gustoso «Micromorbido». Se non riuscite a immaginare quale potrebbe essere il termine originale che ha generato una così bislacca traduzione, pensate ad una nota software house americana..

RUBRICHE/HOBBY/AUTOCLUB Msg# 3909, 11/04/96 19:03 (469) **Da: MC8531 Bnrico Colombin! <Collebeato (B8)) Oggetto: 4 Ingegneri**

**Su un'auto viaggiano quattro ingegneri con diverse specializzazioni: meccanica, chimica. elettronica e informatica. Ad un certo punto, la macchina si ferma.**

**IIDannazione, abbiamo fUSOlll fa l'ingegnere meccanico. L'ingegnere chimico ribatte: "ma no, e' la benzina che ci hanno venduto" . L'ingegnere elettronico sostiene: "Si e<sup>l</sup> sicuramente rotta la** centralina<sup>\*</sup> **L'ingegnere informatico ci pensa un po', poi fa: "Ho un'ideaI Proviamo a uscire e rientrare, vediamo se riparte l" .**

RUBRI CHE/ COMPUTER/ I BM Msg# 20929, 29/03/96 11:15 [1954J Figlio: Msg# 20935 **Da: MC4685 Roberto Arrighi (Terni) Oggetto: Istruzioni D'Uso.**

**Leggo dal manuale di un non bene identificato mouse, dal capitolo in "Italian" :**

**VA BEH! MODALITA' D'IMPIEGO File 'Leggetemi' per il progranuna di Comando del TOpO l. Copiate sul vostro disco duro i file del dischetto del** programma di comando del Topo : COPY A:\*.\* C\<br>2. Regolate <mark>il</mark> topo in modo Micromorbido (topo a 2 tasti) 3. **Cambiate repertorio e passate al repertorio principale del disco duro 4. Caricate il programma di comando del topo: tmouse Se volete, posso farvi avere copia dell' originale, o il nome del negozio a Roma dove procurarvi il TOpo ...** 2.3. **FUNZIONAMENTO IN MODO SISTBM:I DI TOPI ... Il vostro topo può esser configurato in modo da diventare un Topo PC seguendo il metodo descritto qui sotto: (1) Rovesciate il topo. (2) Spingete il commutatore sulla posizione P. Quando il topo viene usato in modo PC esso funziona come un topo a tre pulsanti. A questo punto fate attenzione che il vostro** scanner· gatto **che non si avvicini troppo al mouse·topo ... 2.1. COLLEGAMENTO DEL TOPO AL VOSTRO ELABORATORE PERSONALE Inserite il connettore RS-232C del topo nel morsetto RS-232C ... Questo collegamento richiede un connettore standard di 25 perni.** 1.1. IL TOPO **Il vostro TOpO è una pallina rotolante, un topo a tre pulsanti ... Commutazione fra topo Micromorbido e il topo PC ... Capacità d'inseguimento ultraveloce: 1050 mrn/sec Il vostro topo è dotato di una velocità d'inseguimento superiore a quella di topi simili. Questa velocità vi permetterà di produrre sullo schermo una risposta liscia e senza salti mentre spostate il topo sul tampone con una velocità di 1050 mm/sec. Nel capitolo successivo. "...opzione di specificazione del morsetto COM." Vi risparmio la frase intera, ma questa ve la dico:**

messaggio pubblicitario, ingolfandogli la mailbox. Non so quanto sia raccomandabile questo sistema, ma è certo che una forma di difesa è necessaria.

Auguriamoci che un giorno simili raccomandazioni diventino superflue, nel frattempo facciamo il possibile perché la convivenza in Rete sia piacevole. *fte* 

*Marco Calvo è raggiungibile su MC-Iink alla casella MC3363 e tramite Internet all'indirizzo marco.cal[vo@mclink.it.](mailto:vo@mclink.it.) La sua home page è http://www. mclink. it/personaI/MC3363/*